# **Практическая работа 17**

#### **Создание запросов к базе данных**

**Цель работы:** познакомиться с конструктором запросов и получить навыки создания простых и сложных запросов на выборку к базе данных.

**Оборудование (приборы, материалы, дидактическое обеспечение):** персональный компьютер, методические рекомендации к выполнению работы, задание и образец для проведения практической работы

**Компьютерные программы:** Компьютерные программы Windows XP и Ms Excel

#### **Содержание работы**

#### **Основные понятия**

1 Запросы предназначены для поиска в базе данных информации, отвечающей определенным критериям. Найденные записи, называемые результатами запроса, можно просматривать, редактировать и анализировать различными способами. Кроме того, результаты запроса могут использоваться в качестве основы для создания других объектов Access.

2 Все запросы делятся на запросы-выборки и запросы-действия.

3 После выполнения запроса-выборки СУБД создает виртуальную таблицу, в которую заносит выбранную информацию и хранит ее до тех пор, пока сгенерированная таблица не будет закрыта. Когда этот запрос закрывается, полученная таблица уничтожается, освобождая занимаемую память.

#### **Задание**

1 Создать с помощью конструктора запросов простой запрос на выборку по таблице базы данных

2 Создать в конструкторе запросов сложный запрос на выборку

# **Порядок выполнения**:

1 Чтобы создать простой запрос:

а) Необходимо выбрать в меню Создание  $\rightarrow$  Конструктор запросов:

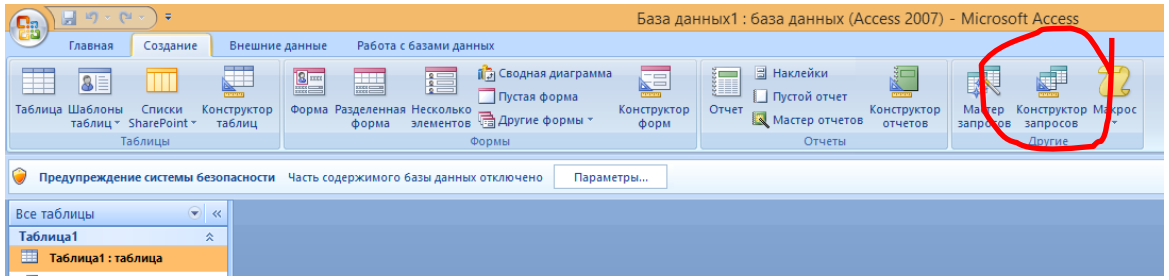

В открывшейся странице конструктора появилось диалоговое окно Добавление таблицы, где в списке выберем нужную таблицу, нажмем Добавить, а затем Закрыть

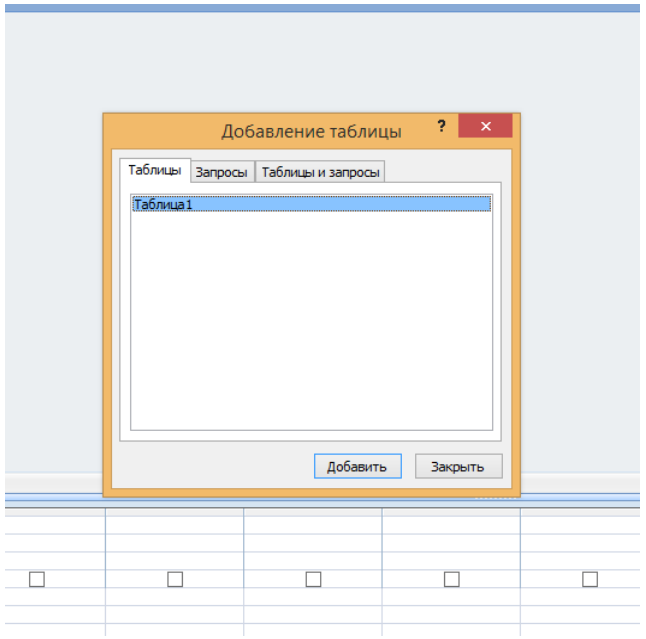

Выбранная таблица переместится в верхнюю часть экрана, в ней отобразится список полей

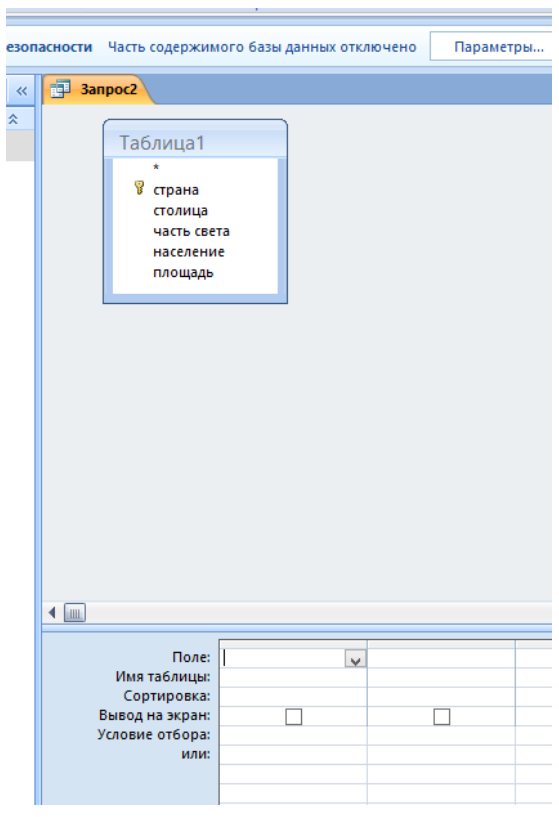

б) Из окна в верхней части экрана перетаскиваем нужные поля и размещаем их слева направо:

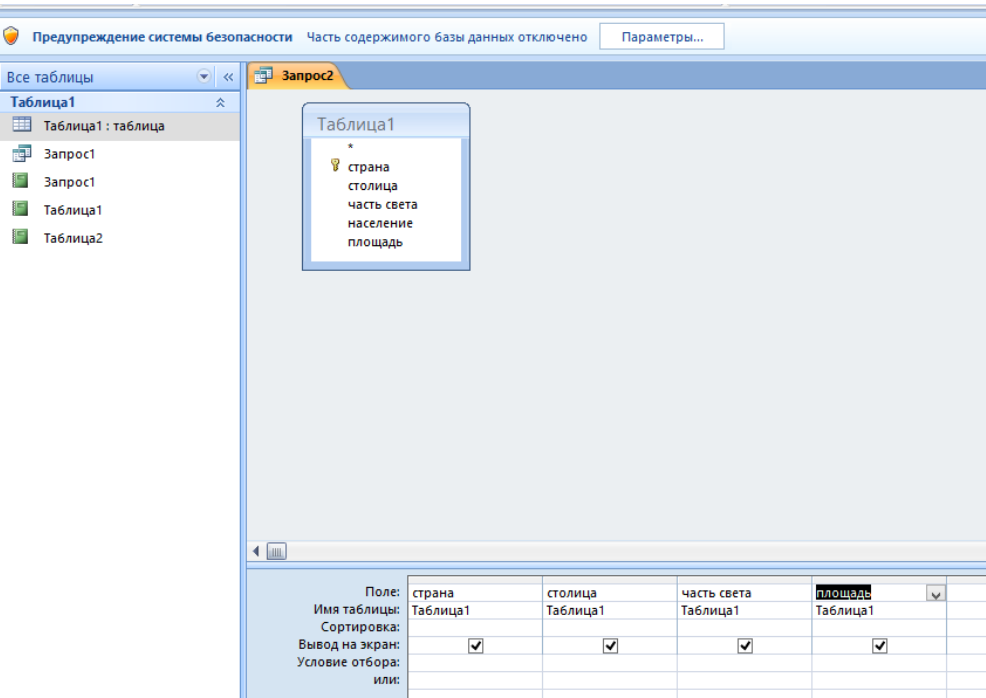

в) Определим условия отбора записей. Для этого сначала отсортируем записи по названию страны по возрастанию:

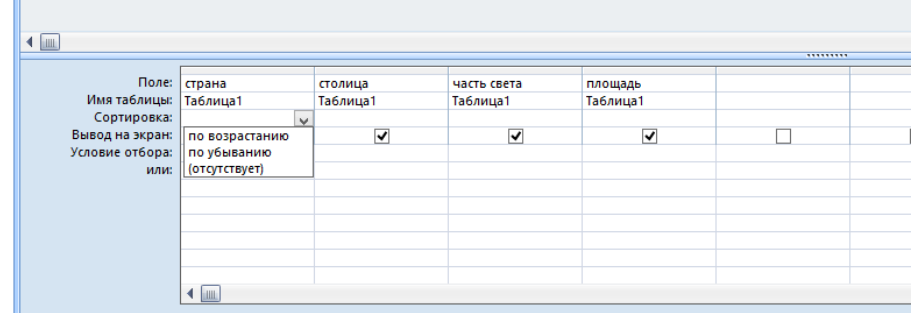

Затем в поле Часть света снимем флажок для того, чтобы это поле не отображалось в запросе:

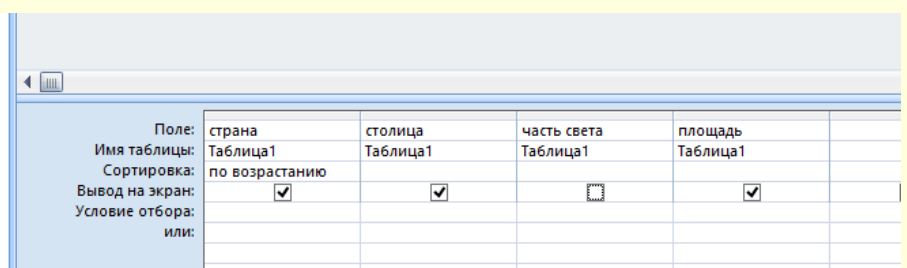

В условии отбора в поле Часть света запишем = «Европа», тогда в запросе отобразятся только государства Европы:

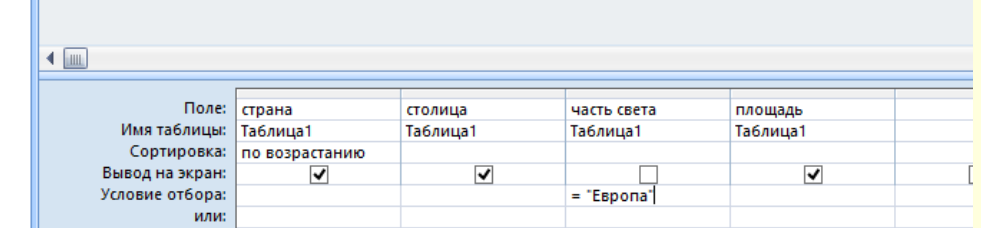

г) Простой запрос на выборку готов, закроем конструктор запросов, дадим имя нашему запросу и запустим его на выполнение двойным щелчком мыши в левой части окна базы данных:

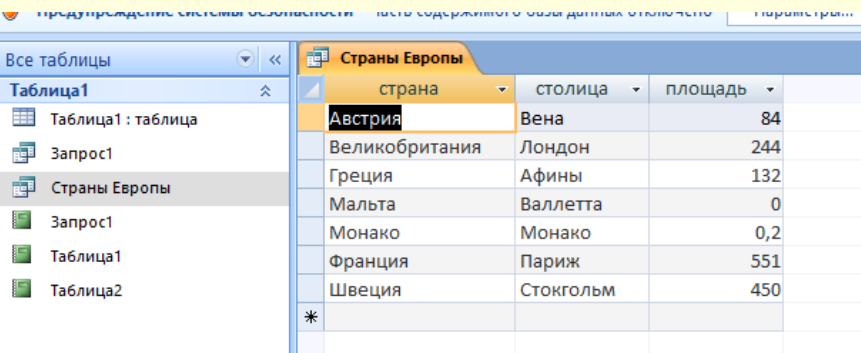

2 а) Для создания сложного запроса повторяем пункты а – г задания 1, а затем в строке «условия отбора» добавляем в поле «площадь» > 100

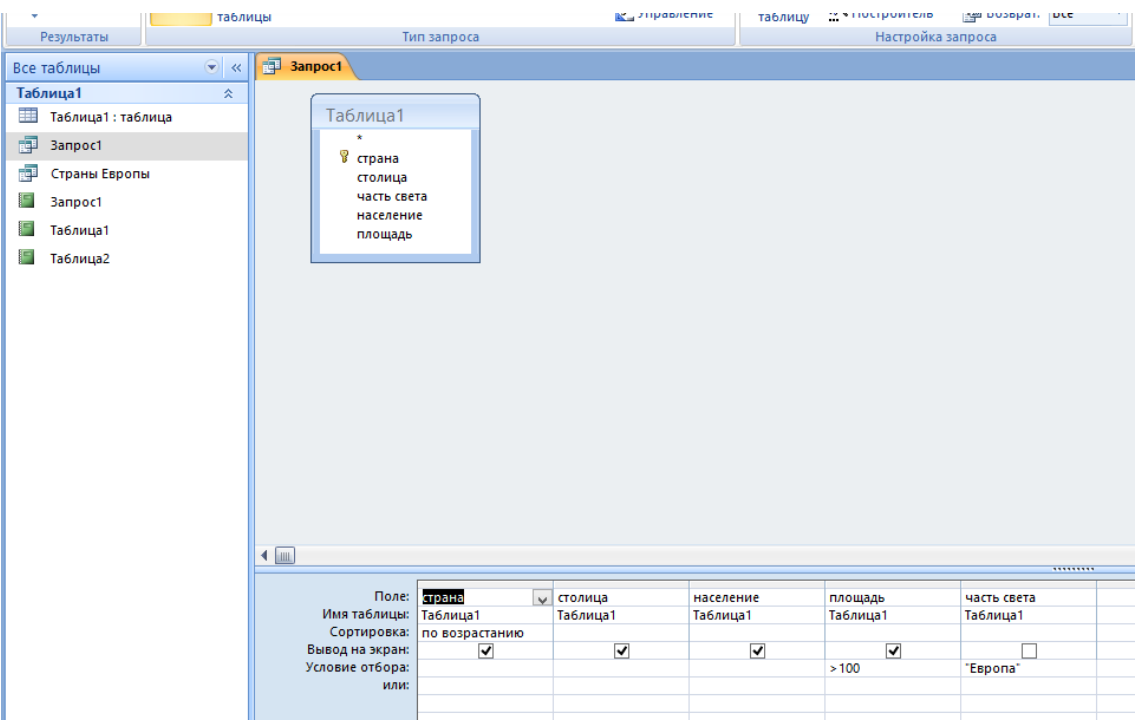

# Получим результат:

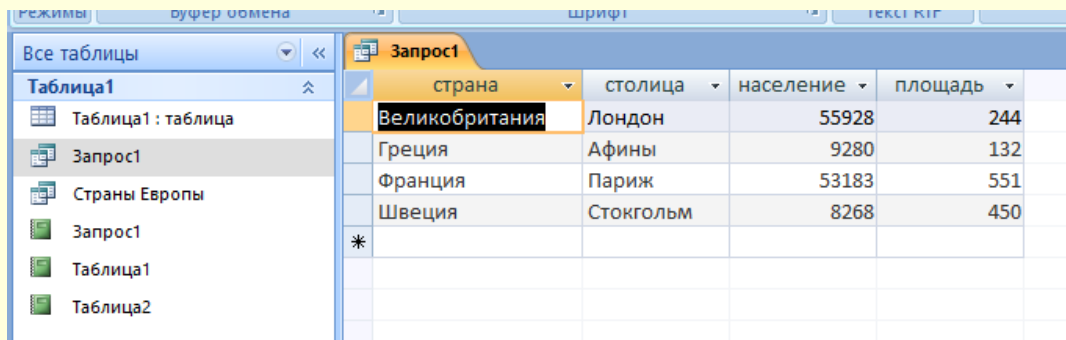

б) Для создания другого сложного запроса в строке «или» добавим в поле Часть света = «Азия», изменим сортировку на «Часть света» и добавим флажок в поле «Часть света»

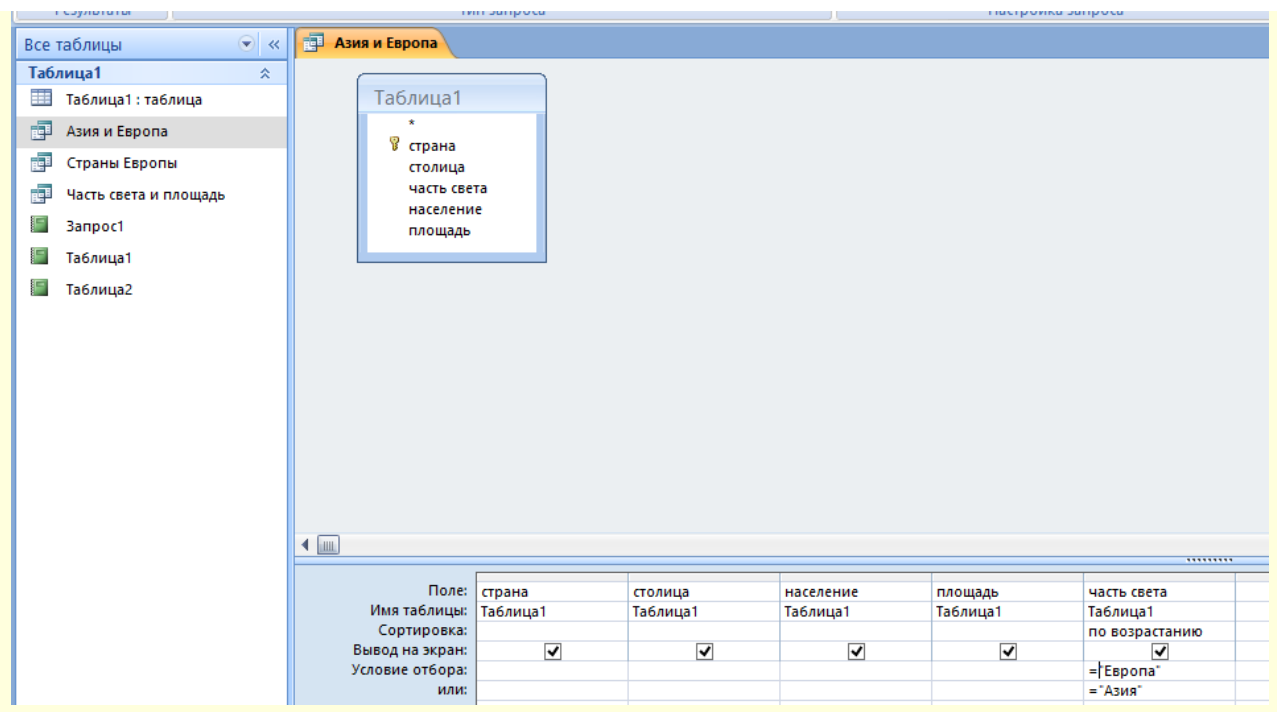

# Получим результат:

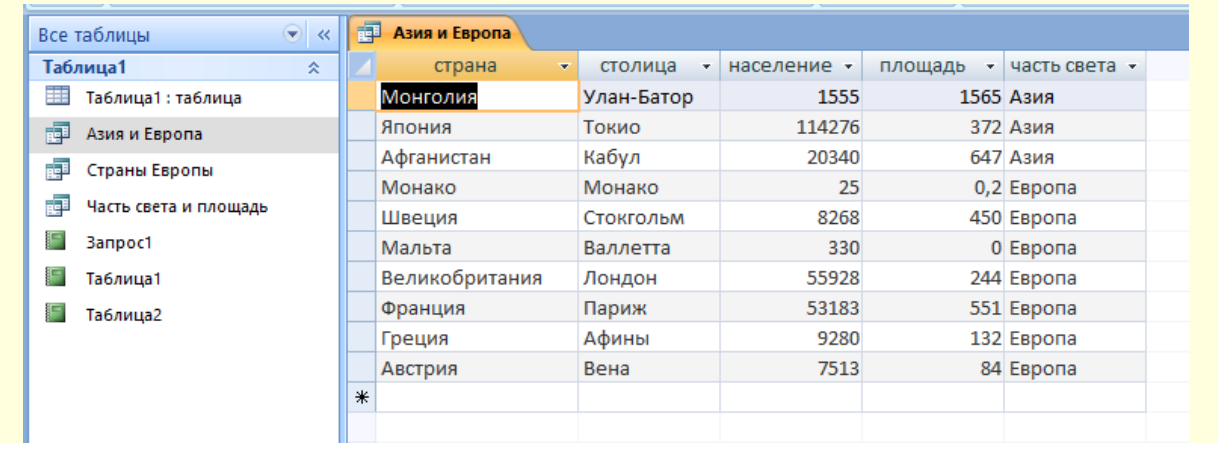

### **Задание к практической работе**

Для выполнения заданий практической работы использовать таблицу базы данных из практической работы 16.

**Порядок выполнения задания, методические указания:** - ознакомиться с теоретическими положениями по данной теме; - выполнить задания практической работы; - сформулировать вывод

**Содержание отчета:** отчет по практической работе должен содержать: основные определения, рассуждения по выполнению заданий, необходимые изображения, вывод по работе

### **Контрольные вопросы:**

1 Для чего используются запросы к базе данных?

- 2 На какие группы делятся запросы к базе данных?
- 3 Что является результатом выполнения запроса на выборку?
- 4 Как долго хранится информация в запросе на выборку?

# **Литература:**

1 А.А. Хлебников. Информатика, учебник / А.А. Хлебников. Ростов н/Д: Феникс, 2010 (Среднее профессиональное образование)

2 Е. В. Михеева. Практикум по информационным технологиям в профессиональной деятельности. - М.: Академия, 2007 - 256 с.

3 С. Сименович. Специальная информатика. Учебное пособие. - М.: АСТ-Пресс: Инфорком-Пресс, 2000. - 480 с.

4 И. Г. Семакин. Информатика и ИКТ. Базовый уровень: учебник для 10-11 классов. - М.: БИНОМ. Лаборатория знаний, 2009. - 246 с.

5 В.Ю. Микрюков Информация. Информатика. Компьютер. Информационные системы. Сети Ростов-на-Дону. Феникс. 2007 г.

6 http://www.gaps.tstu.ru/win-1251/lab/sreda/saoi/lect\_g6.html

7 http://informatika.delayu.ru/Zadanija/Accesszaprosy

8 <http://www.myshared.ru/slide>

9 http://vunivere.ru/work15772